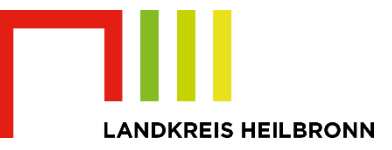

## Digitaler Bauantrag über ViBa-BW – "Mein Unternehmenskonto" für Unternehmen

Ab dem 01.07.2024 sind digitale Bauanträge im baurechtlichen Zuständigkeitsbereich des Landratsamtes Heilbronn über die landeseinheitliche Plattform "Virtuelles Bauamt Baden-Württemberg" (ViBa-BW) zu stellen.

Zur Nutzung von ViBa-BW ist eine Anmeldung an dem Online-Dienst seitens der Bauherrschaft und des Entwurfsverfassers/der Entwurfsverfasserin erforderlich. Hierzu ist die Nutzung eines Anmeldeverfahrens mit substantiellem "hohem" Vertrauensniveau erforderlich.

**Unternehmen und Organisationen** authentifizieren sich über ein Unternehmenskonto, das sogenannte **MUK (Mein Unternehmenskonto)**.

Ein Unternehmenskonto mit den vollständigen Zugangsdaten (Zugangscode und Elster-Zertifikat) ist Grundvoraussetzung für die Antragstellung.

Für die Antragstellung eines neuen MUK ist eine **Vorlaufzeit von mindestens 14 Tagen** einzuplanen, da der Zugangscode postalisch an das antragstellende Unternehmen übermittelt wird.

Für Unternehmen/Organisationen empfiehlt es sich, mindestens ein gesondertes Unternehmenskonto zum Zweck der digitalen Bauantragstellung zuzulegen bzw. vorzuhalten.

In der Regel verfügen Unternehmen/Organisationen bereits über ein Unternehmenskonto mit Elster-Zertifikat für die Steuererklärungen. Ein zusätzliches Benutzerkonto, das auf die gleiche Steuernummer registriert wird, bietet die Möglichkeit, den Personenkreis der Antragstellenden für Bauanträge von dem Personenkreis, der für die Steuererklärungen zuständig ist, zu trennen/zu unterscheiden.

Handelt es sich um ein Unternehmen mit mehreren Organisationseinheiten bzw. zahlreichen Mitarbeitenden, die zukünftig digitale Bauanträge stellen werden, ist die Nutzung mehrerer Benutzerkonten, die auf das jeweilige Unternehmen registriert sind, sehr zu empfehlen. Die Nutzenden erhalten individuelle Organisationszertifikate und sind damit in der Lage, im Namen der Organisation digitale Anträge abzuwickeln. Über das individuelle Organisationszertifikat ist nachvollziehbar, welche Person den Antrag gestellt hat. Idealerweise wickeln Organisationen die Beantragung sowie die Zuweisung von Benutzerkonnten und den dazu gehörenden Organisationszertifikaten über eine zentrale Administration ab, welche die Zugänge verwaltet und bei Personalveränderungen pflegt.

Auf der Informationsseite des Bayerischen Staatsministeriums für Digitales finden Sie über den Link [https://info.mein-unternehmenskonto.de](https://info.mein-unternehmenskonto.de/) ausführliche Informationen zur Funktion und den Nutzungsmöglichkeiten des Unternehmenskontos.

Hilfe <sup>®</sup>

Auf der Seite [https://www.elster.de](https://www.elster.de/) finden Sie unter eine ausführliche Informationssammlung zu vielen Fragestellungen rund um die Registrierung und die Nutzung von Elster-Zertifikaten.

Für einen Zugang können Sie sich wie folgt registrieren:

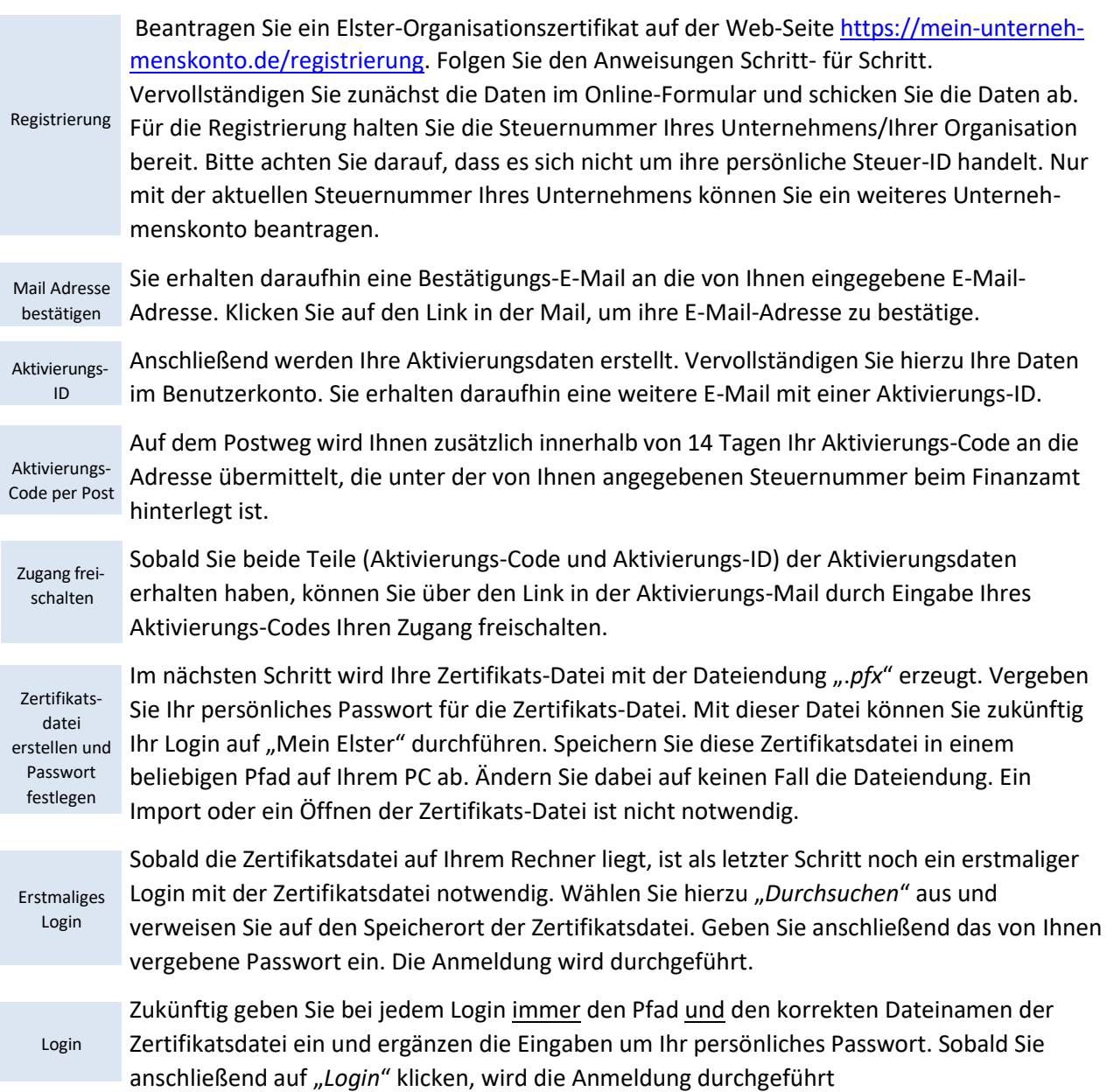

Für die Nutzung des MUK beachten Sie bitte folgendes:

- Auf jedem Rechner, von dem aus ein Bauantrag gestellt oder über das Elster-Postfach bearbeitet werden soll, muss die Zertifikatsdatei gespeichert sein.
- Beim Speichern der Zertifikatsdatei verändern Sie bitte nicht die Datei-Endung ".pfx". Ein Import oder Öffnen der Zertifikatsdatei ist nicht notwendig.
- Jede/Jeder Nutzende muss zudem über die Kenntnis des Passworts für diese Zertifikatsdatei verfügen.
- Ein Bauantrag kann immer nur mit dem Zertifikat bearbeitet werden, mit dem er eingereicht wurde.